# Slightly misc notes on HP Service Manager

Greg Baker (gregb@ifost.org.au)

### March 13, 2014

This document is where I record observations about HP's ServiceManager product which I haven't seen documented coherently elsewhere, or which I thought were interesting.

Let me know (gregb@ifost.org.au) if you would like to see anything else here. I'm essentially a freelance consultant and trainer so I'm available to help with ServiceManager deployments, particularly if you need to get a large number of users trained as part of the project.

# **Contents**

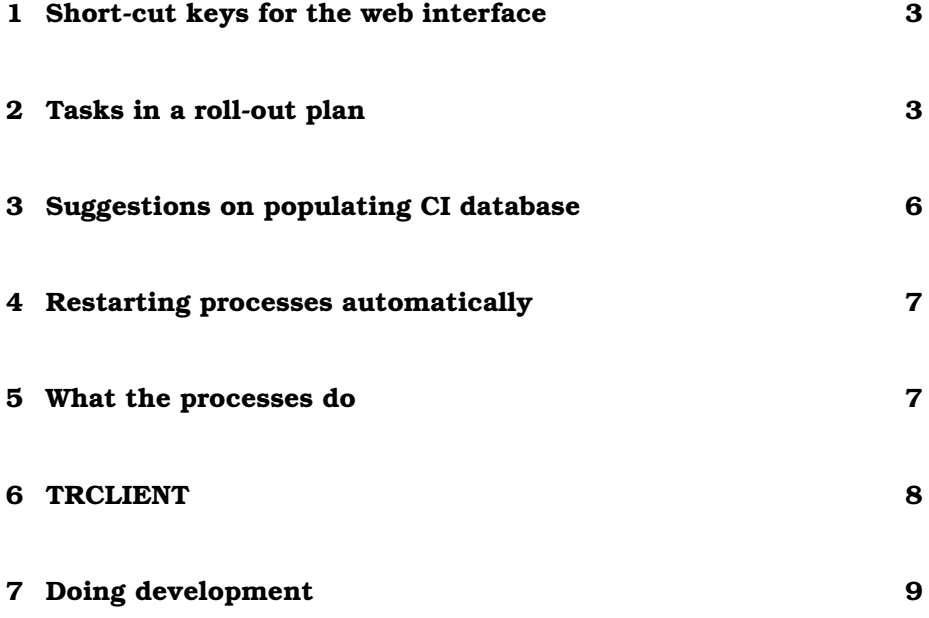

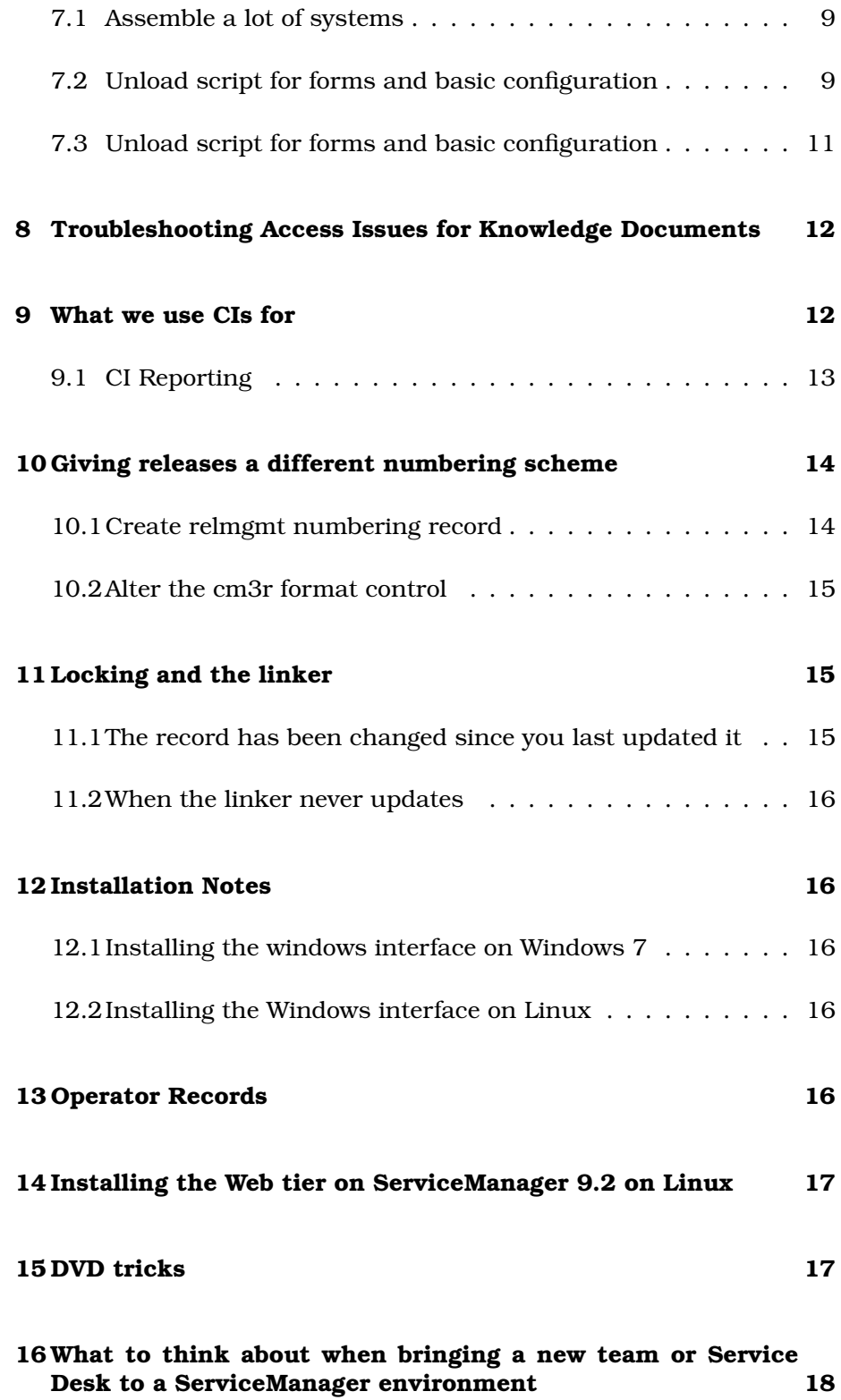

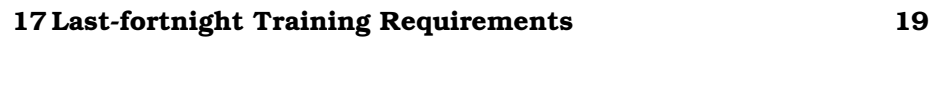

**18 BP4SM Default Notifications 20**

# **List of Tables**

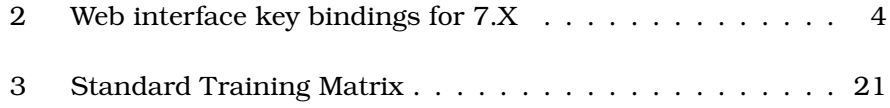

# **List of Figures**

# **1 Short-cut keys for the web interface**

Table 2 lists the keybindings for the web interface (which HP recommends using now, instead of the windows interface).

## **2 Tasks in a roll-out plan**

I haven't documented the necessary steps to start using change management sensibly, nor problem management, but I thought figure 2 might be useful to some people anyway.

I did include one very important set of steps which isn't *strictly* necessary, but which can make the difference between a mediocre Service Manager implementation and a fabulous, company-transforming one. That is – first figure out what the real priorities are for

In most organisations there is a single step in a single workflow which is the "bottleneck" – the process which is limiting the organisations ability to make money (or do whatever it is the organisation is supposed to do).

Sometimes there may be more than one, and sometimes they can be present across a couple of workflows, but in general it is possible to identify a very small number of the worst problems.

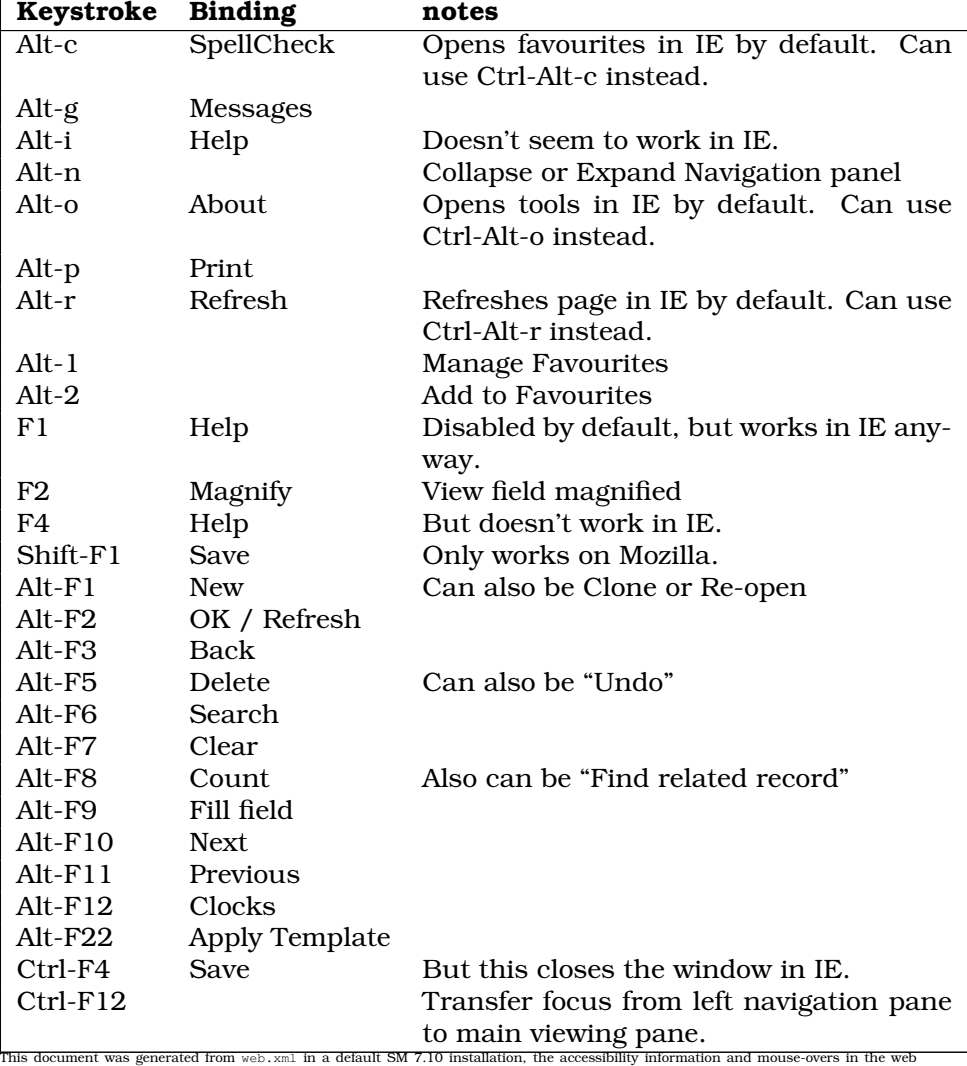

interface.

Table 2: Web interface key bindings for 7.X

These are the places that need to have priority on IT – if work is slowed down on a bottleneck because of IT problems, the organisation can never catch up on it. IT problems in non-bottleneck areas can be deferred for a short period of time, because the work can usually be caught up somehow.

The default Service Manager logic for priority is simply the average of the affected group $^{\rm l}$  and the urgency $^{\rm 2}.$  This means that a low priority company-wide issue is given priority over a critical problem on a bottleneck workflow!

How to install and configure HP Service Manager (c) Greg Baker (gregb@ifost.org.au)

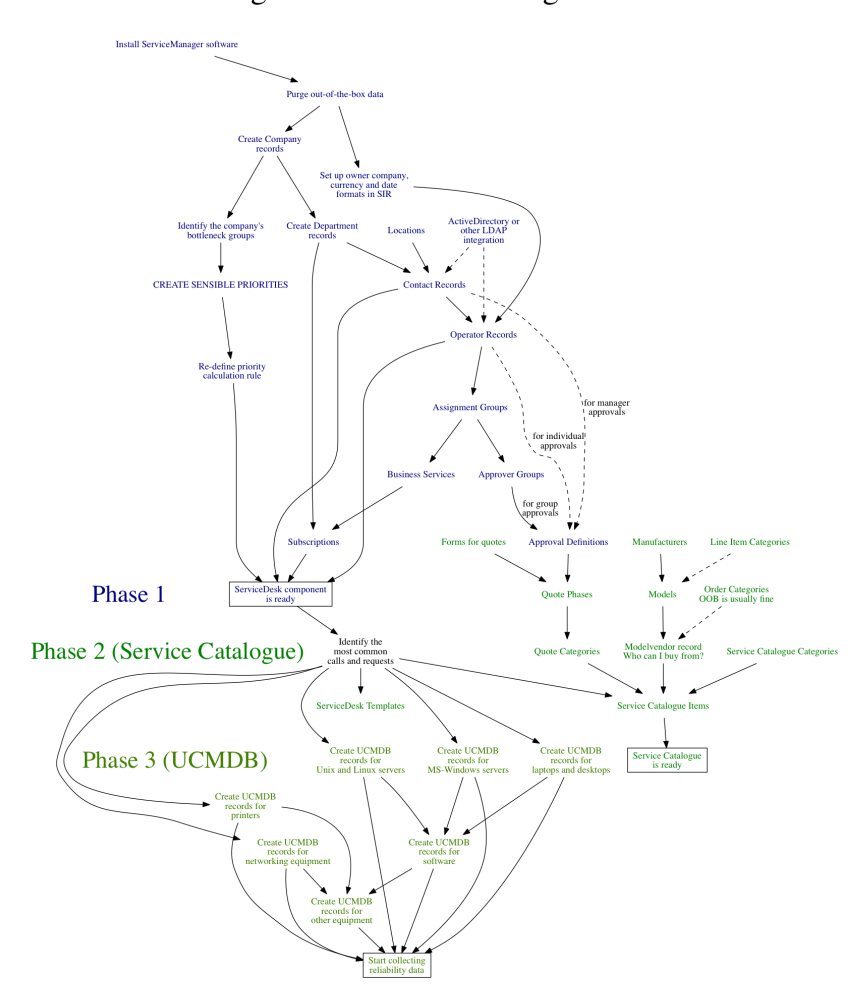

 $11$  = Enterprise, 2 = Site, 3 = Multiple Users, 4 = Individual User

 $21$  = Critical, 2 = High, 3 = Average, 4 = Low

### **3 Suggestions on populating CI database**

Step 1 is to create the business services definitions – otherwise service desk calls can't be created! But that is all that strictly must be done in order to roll out ServiceManager.

There can be some value in populating the CI database further. Here is my checklist of CIs to look for – first decide what is going to be valuable to maintain in ServiceManager, and then perhaps use some of the suggested techniques for populating it.

- **Windows servers** Often visible in ActiveDirectory, but watch out for machines which are not part of a domain.
- **Windows desktops** ActiveDirectory will usually have a complete list; otherwise asset management may document what laptops and desktops are out there.
- **Linux servers** Look in nagios, cfengine, RedHat Network and so forth. Don't forget firewalls, proxy servers, invisible packet-sniffing machines (e.g. machines running snort or other intrusion detection software).
- **Unix servers** Similarly to Linux servers, but many older legacy Unixes may not appear in any modern administration tools.
- **Printers** Often surprisingly hard to get all of them; especially the nonnetworked ones. But it's often extremely valuable to getting costing information about service desk calls for printers by make and model to understand what vendors' printers have costly issues; and also to measure printer downtime.
- **Routers and switches** And other network infrastructure such as VPN concentrators, load balancers and accelerators.
- **Virtual machines** Look for VMWare, Hyper-V, Xen and Virtuozzo on the server side, and VirtualBox, VirtualPC and Parallels on the desktop.
- **Server software** Sometimes it helps to audit per operating system.
- **Desktop software** This is a never-ending list. Only if you have very strict desktop lockdown will you ever maintain this list manually.
- **Mainframes and minicomputers** This is usually not a long list, so it is usually neither particularly expensive nor particularly valuable to keep in ServiceManager. It can be useful for understanding the real costs of legacy systems. Ask for lists of OpenVMS, MPE/ix, MVS, z-series machines and so on.

**Other** PBX systems; voip phone handsets; server racks; UPS (uninterruptible power supplies); environmental monitors. The very enthusiastic might include patch panels and cooling units.

# **4 Restarting processes automatically**

As of Service Manager 9.33 there are better mechanisms for doing this.

1. Create an anubis agent record with the form info.startup.g

**Type** anubis **Name** anubis **RAD Application** scheduler **Class** anubis **Wakeup interval** 30 **Priority** 1

2. Create an anubis schedule record with the form schedule.looksee.g

**Name** anubis **class** anubis **expiration** Some timestamp earlier than now **scheduled class** anubis **repeat interval** 00:00:30 **application** apm.anubis

### **5 What the processes do**

**agent** TBC

**alert.processor**

**anubis** See section 4.

**availability** TBC

**AutoClose** In BP4SM, thread which takes care of automatically closing incidents after a period of time.

**change** TBC

**contract** TBC

**emailout.startup** ServiceManager 9.3 SMTP interface

**event** TBC

**gie**

**inactive** Logs out sessions which are idle.

- **linker** Takes tickets from "Open Idle" state to "Open Linked" when there is a record related to an interaction. Also copies text from an incident back to an interaction when the "visible to customer" flag is enabled.
- lister Runs apm.server.initer, which updates any global lists which are out-of-date.

**marquee** TBC

**ocm** TBC

**problem** TBC

**report** Wakes up every 60 seconds, looks at the schedule table to see if there are any reports to run.

**sla** Checks for

**spool** TBC

**sync** TBC

- **scauto** Legacy SCAUTO interface
- **ThreadControllerId-13080** (Or other numbers). Listener on TCP port for connections from Windows clients. Also listens for SOAP/WSDL connections and connections from the web interface.

**TRCLIENT** See section 6

### **6 TRCLIENT**

Found on HP Communities:

TRCLIENT is a dedicated server thread which is responsible for servicing jgroups requests.

Jgroups requests are categorized into 3 types:

- 1. requests which can be handled in java. (Ex: User Session Count)
- 2. requests which need to be hooked into shared memory. (Ex: status screen to get the list of locks, list of users  $etc.$ )

3. requests which are processed asynchronously. (Ex: IR Invalidation, IR Remove and IR regeneration.)

For requests of type 1 and 2 we will have one TRClient (Dedicated Server Thread)

For requests of type 3 we will have one TRClient (Dedicated Server Thread)

So at any point of time, you should see a max of 2 TRClients per Container and min of 0.

(Thanks to Brav0).

# **7 Doing development**

#### **7.1 Assemble a lot of systems**

You will want to have  $3 + ($  *thenumberof developers*) systems – one for production, one for UAT, one for testing and one each for each developer. The developers' systems can be virtual machines running SQL Express (or Oracle Express) and whatever operating system you run production, UAT and testing on. (Unless prod/UAT/testing is on HP-UX or Solaris, in which case the developers could run Linux.)

#### **7.2 Unload script for forms and basic configuration**

Create an unload script which takes your production environment's forms, scripts, queue, views and so on. Make sure that when you apply this to a fully purged system that you end up with a working system.

This unload script will need to unload at least:

- Object
- Process
- States
- application
- code
- datadict
- displayevent
- displayoption
- displayscreen
- enclapplication
- eventfilter
- eventmap
- eventregister
- formatctl
- format
- joindefs
- link
- menu
- querystored
- scmessage
- screlconfig
- scripts
- triggers
- validity
- wizard
- ScriptLibrary
- cm3rcategory
- cm3rcatphase
- cm3profile
- cm3tcategory
- cm3tcatphase
- knownerrorcat
- knownerrorphase
- rootcausecat
- rootcausephase
- rootcausetaskcat
- category
- FolderDef
- FolderRights
- contextDefinition
- contextAction
- globallists
- location
- pmenv
- userrole

It will often also include some or all of the following:

- company
- department
- operator
- contact
- group
- slo
- sloavail
- unload

Schedule a regular unload using this script that you have made, and copy the resulting file away from production to somewhere accessible to developers.

Developers will use this to take their development environments to being a clone of production.

### **7.3 Unload script for forms and basic configuration**

Start with a baseline; a system which has all out-of-box data purged.

Don't forget that if you want to load a previously-unloaded script from the Windows/Unix command-line, the .unl file has to be in the same directory as the sm executable.

On MS-Windows run:

sm file.load *filename.unl* NULL NULL winnt

On Unix / Linux run:

sm file.load *filename.unl* NULL NULL unix

# **8 Troubleshooting Access Issues for Knowledge Documents**

- Go to the article in question. If necessary, do an advanced search, and type in the document id.
- Hit "Edit" on the document, and then go to the "Categorisation / Flags" tab. Make a note of all the categories the document appears in.
- There are only seven profiles. Most of the time helpdesk staff will be KCS I for the areas they work in. Specialist knowledge management staff will want to be KCS II or III for every area. Default level is usually OK for everybody else for everything.
- Go to Menu Navigation  $\rightarrow$  Knowledge Management  $\rightarrow$  Manage KM Document Categories.
- For each category you noted above, go to that category and select the permissions tab. Note what groups have access at the level you care about (e.g. if the user needs edit access, just look for the KCS I and higher profiles; if they need read access, look for the default groups).
- From the subset of groups, figure out which is most appropriate, and put the user into it. (e.g. from the operator record, or from Menu Navigation  $\rightarrow$  Knowledge Management  $\rightarrow$  Knowledge Groups).

### **9 What we use CIs for**

Managing a CI (Configuration Item) database can be very time consuming, and it can be hard to find a return on investment from it.

Is it possible to have an incomplete CI database and still derive value from it? Quite probably. The trick is to focus on what is going to bring the best returns.

In decreasing order of value to an organisation (usually), the main uses for a CI database are:

- 1. For reporting, as discussed in section 9.1 on page 13.
- 2. As an asset register for keeping track of items which will need to be depreciated in the company accounts. Most organisations use AssetManager or AssetCenter for this kind of task, but it can be done in ServiceManager.
- 3. As a way of uniquely identifying what a Known Error or Change record is associated with.
- 4. As a filing place for storing documents that you otherwise might have put somewhere else. (e.g. licensing info, vendor management, as-built documentation).

So an incomplete database which at least supports reporting (and includes all the expensive, depreciable assets if ServiceManager is being used for this), it can be populated on-demand when there it is needed for any of the other two uses.

### **9.1 CI Reporting**

Reporting is the function for which a CI database provides the most value.

The most effective reporting is "A vs B" reliability reporting – for example, based on past incidents, interactions, problems and outages, should we use Windows or Linux? Should we buy HP or Dell?

To make this happen you need at least two models for one subtype of CI, many occurrences of that CI, some guess at the cost of an incident, interaction and problem and at least a vague measure of the cost of an outage. Also, if there is a significant price difference between the models (e.g. you are comparing iPhones to Nokias) then don't forget to include that in the report as well.

Note that very often this *does not need the individual CI to be identified*. Plan ahead what "A vs B" reporting you plan to do; the service desk only needs to record "A" or "B" as the CI data for you to do this. For example, if you want to compare laptop vendors, then get the service desk to complete "Affected CI" with "HP Laptops", "Dell Laptops", "Apple Laptops" or "Other Laptops". This doesn't take long (it's far faster than getting a user to give a laptop name or serial number) and you can still derive a lot of value from it.

The other kind of reporting which can be valuable is a trend on outages (and interactions, incidents and problems). Are systems getting worse over time?

Linear trending is OK, but be aware that both software and hardware tend to have U-shaped graphs of issues over time – they start out with many issues, become better and eventually end up with so many issues that they are finally disposed of.

Finally, being able to whinge to a vendor or report to customers on the number of events on each CI can be useful. But again, plan ahead what level of detail you will need in order to report that – it usually won't even need individual computers to be identified.

# **10 Giving releases a different numbering scheme**

Release Management is just another category of Change according to ServiceManager, so it gets numbered the same as any other change.

To fix this, create another numbering record for release management changes, and adjust the cm3r format control.

#### **10.1 Create relmgmt numbering record**

```
Go to Menu Navigation \rightarrow Tailoring \rightarrow Tailoring Tools \rightarrow Sequential
Numbers
```
Create a new record with the following parameters:

**Class** relmgmt

**Last Number** 1

**Length** 5 (or whatever you want)

**Prefix** R

Remember to hit Add.

### **10.2 Alter the cm3r format control**

Type in fc in the command-line, or otherwise go to Menu Navigation → Tailoring → Format Controls

Search for the cm3r format control record, and select the Subroutines tab. From the Options menu, select Show Expanded Form.

After the existing definitions, add another as follows:

```
Application Name getnumb.fc
```
**Names** • record

- name
- prompt

**Values** • \$file

- relmgmt
- number

**Before** true

```
Initial (number in $file)˜#"R" and category in $file="Release
    Management"
```
Remember to hit Save.

# **11 Locking and the linker**

### **11.1 The record has been changed since you last updated it**

The service desk, incident and problem applications have a checkbox in their profiles called "Lock on display". Turning this on removes the annoying problem of the record changing while you are working on a ticket (and thus invalidating what you have typed).

In exchange, you end up with the annoying problem of not being able to see a record if someone is looking at it.

If you log out badly, ServiceManager eventually figures this out and frees up the lock.

#### **11.2 When the linker never updates**

Tickets can get stuck in the "Open - Idle" state instead of going to "Open - Linked" because the linker is unable to update the record. This can happen if the record is locked or otherwise un-modifiable for the 30 times the linker tries. (By default, once every minute).

### **12 Installation Notes**

#### **12.1 Installing the windows interface on Windows 7**

If you try to install the Service Manager Windows 7.X client on Windows 7, it errors out. It has something to do with the installer GUI because it works fine if you run setup.exe /silent.

#### **12.2 Installing the Windows interface on Linux**

Actually, it just works. I used CrossOver and told it to install from setup.exe.

# **13 Operator Records**

If you have a large number of assignment groups, and staff who move in and out of assignment groups regularly, the Assignment Groups input area in the operator record can get very messy. You can end up with lots of blank lines and a couple of hard-to-spot assignment groups way down the bottom of the scroll area.

The solution is to add one extra line to the calculations section for the "operator" format control. A reverse-alphabetic sort means that the blank lines end up at the end.

\$sort.junk=rtecall("sort", \$sort.result, assignment.groups in \$file, 0, 1)

# **14 Installing the Web tier on ServiceManager 9.2 on Linux**

If you want error messages, you will need to create a file called sm.log in the top level directory of tomcat; HP doesn't document this anywhere as far as I can see.

On a RedHat system, using the tomcat 5.5 RPM, do this:

```
touch /var/log/tomcat5/sm.log
chown tomcat /var/log/tomcat5/sm.log
ln -s /var/log/tomcat5/sm.log /usr/share/tomcat5/sm.log
```
If you get an error message about being unable to initialise Easy-DOM, and you find the sm.log file says that EasyDOM is trying to load org.apache.xalan.processor.TransformerFactoryImpl but can't, (and so throws javax.xml.transform.TransformerFactoryConfigurationError), then this might be fixable by disabling xml-common-apis in tomcat.

I think this is because xalan in tomcat5 is only needed if you are running in Java 1.4 - I think it got brought into Java after that.

```
cd /usr/share/tomcat5/common/endorsed
mv \[xml-commons-apis\].jar \[xml-commons-apis\].disabled
```
### **15 DVD tricks**

A common scenario is that you want to have a field which is read-only if a flag "active" is false.

You can create a DVD which says:

Read-only condition: [active] = false

But that will make the search screen read-only as well. Do this instead:

```
Read-only
condition:
            [$L.mode] <> "search" & [active] = false
```
# **16 What to think about when bringing a new team or Service Desk to a ServiceManager environment**

This is a disorganised list of notes of things to think about or do if a team is going to start using Service Manager. It is collated from feedback Ive received in delivering training these are the I wish someone had told me this earlier stuff.

- **Create a list of incident handling groups** What teams do you have at the moment? What do they do?
- **Create a list of knowledge article categories** You currently have documents somewhere that help your support staff do their jobs. Do you have several different repositories? Or just one per application? Who is allowed to modify them? Who is allowed to read them?
- **Create a list of user profiles** What different roles do your staff do? Each user can have only one user profile, so you might need several profiles. Things to consider in making these user profiles:
	- *Incident role*. Can people with this user profile allocate tickets to other people, and pick things out of the queue for themselves to work on (either makes them an incident coordinator)? Or are all tickets given to them (incident analyst)?
	- *Change roles*. Do they record changes? Do they review changes? Do they recommend changes?
	- What incident handling group are they in?
	- Can people with this user profile publish knowledge articles? Or can they only author them (so that someone else has to publish them)? Or do they have no rights to write anything?
- **Create a list of staff in your team** Assign each a user profile. Create a spreadsheet of these or keep it in some convenient format which will be easy to load later.
- **Create a list of things which you support** These will be *bizservice configuration items* – these can be chosen as the "Affected Service". What is the escalation path for these things? Which teams will get involved and when?

#### **Define the service level objectives**

**Create a list of the top 10 common incidents** These are the ones that you want the service desk to be able to deal with quickly. These will often turn into templates. For each one of these, make sure there is a procedure for handling them. Usually knowledge articles are appropriate here.

- **Create knowledge articles** Create them about anything and everything that you want the service desk (level 1s) to deal with. You might find this easier if youve been on training first. Create some more articles for your level 2 staff for all the procedures you want to follow.
- **Create your Service Catalogue items** Come up with as many common changes and requests as you can. Each thing that you are asked for is going to have:
	- Information that needs to be collected when the user calls or requests this thing.
	- Approvals that need to be given
	- Tasks that need performing (and who is going to do them).
- **Create your configuration item database** You have a list of things (Software modules? Computers? Printers?) which you support. Do you need to be able to report on the incidents and changes done to these things? (If you dont, just ignore this stanza.)
	- How are you going to initially import these lists of things?
	- How are you going to keep it maintained? Are you receiving a feed from another application? Are you receiving a feed from several applications? If so, how are you going to reconcile differences?
	- What attributes are you going to maintain?
	- Do you have baselines that these things should conform to?
	- Are you going to audit?
	- Are there any business service configuration items?
	- What are you going to do with these incident and change analysis reports?

### **17 Last-fortnight Training Requirements**

The last two weeks before a Servbiceroll-out are the most crucial and busy time for training staff. The bulk of what will be required for a is expressed in table 3 on page 21.

Some assumptions:

• Team leaders and managers (who might not necessarily use ServiceManager themselves for much other than approvals and reporting) will still want training along with their staff so that they know what is going on.

• Release control, configuration management, integrations, development and general system administration will be done by small teams. They would usually attend longer, more in-depth classes.

## **18 BP4SM Default Notifications**

In the interaction, incident and problem modules, the following notifications can get fired:

- **SM Add** (See document engine for incidents)
- **SM Update** (See document engine for incidents)
- **sm.final.approval** (See approval section in document engine record for incidents)
- **sm.final.denied** (See approval section in document engine record for incidents)

**IM Open** (See document engine for probsummary)

**IM Update** (See document engine for probsummary)

**PM Open** (See document engine for rootcause)

**PM Update** (See document engine for rootcause)

**PMT Open** (See document engine for rootcausetask)

**PMT Update** (See document engine for rootcausetask)

**KnownError Open** (See document engine for knownerror)

**KnownError Update** (See document engine for knownerror)

**KET Open** (See document engine for knownerrortask)

**KET Update** (See document engine for knownerrortask)

**password.changed** (When an operator's password is changed)

**PM Past Due** Fired from the alerts PM Past Due and PMT Past Due

**SLA Breach** Fired from the alert SLA - Breach which is not actually on any SLO by default (because there aren't any) but is very likely to be added in any normal implementation.

|                                                                                                    | <b>Service</b><br><b>Desk</b> | Level<br>2 /<br>3<br><b>Techs</b> | man-<br>age-<br>ment<br>team | <b>Knowledg Regional</b><br>support<br>staff | <b>Change</b><br>man-<br>age-<br>ment<br>team |
|----------------------------------------------------------------------------------------------------|-------------------------------|-----------------------------------|------------------------------|----------------------------------------------|-----------------------------------------------|
| dashboards<br>and<br><b>Creating</b><br>Navigation.<br>Alt-F9<br>views.<br>and filling. Approx 30min                                                                         |                               |                                   |                              |                                              |                                               |
| Logging and closing interac-<br>tions. Using existing knowl<br>edge articles. Approx 1hr                                                                                     |                               |                                   |                              |                                              |                                               |
| Understanding the incident<br>workflow; updating and clos-<br>ing incidents. Searching and<br>creating views. Using the mo-<br>bility client for incidents. Ap-<br>prox 3hrs |                               |                                   |                              |                                              |                                               |
| Writing knowledge articles,<br>the knowledge document<br>workflow Approx 1hr                                                                                                 |                               |                                   |                              |                                              |                                               |
| stan-<br>Change:<br>normal.<br>dard and service catalogue<br>changes. Delegating and<br>performing tasks. Using the<br>mobility client for change.<br><b>Approx 3hrs</b>     |                               |                                   |                              |                                              |                                               |
| Problem management: cre-<br>ating, managing and closing<br>problems; creating, manag-<br>ing and closing known errors.<br><b>Approx 1hr</b>                                  |                               |                                   |                              |                                              |                                               |

Table 3: Standard Training Matrix